## **Welcome to AP Spanish!**

Congratulations on choosing to extend your learning, use, and understand of the Spanish language and culture. I am looking forward to taking the AP Spanish journey with you. The purpose of the summer assignment is to exercise and maintain the knowledge and skills developed in all previous year of study in the Spanish language. Everything you see in the summer assignment is designed to keep your four language skills from getting rust over the summer. The listening and reading sections are based on your choices. Be sure to pace yourself throughout the summer so that you do not have to cram it all in the last few days.

Please keep journals for the listening (diarios) and the writing summaries.

Please join our Schoology course using the following information. See screenshot below if you need more instruction on how to join the class.

If you are new to the county and/or lose the assignment I gave to you, please let me know using the email address below.

## **Course: AP Spanish – Summer: Section 1**

## **Access Code: G4JW-GG5D-3NZWF**

**We will be using this page for the summer assignment only. You will be accessing and submitting your assignments here. This Schoology course is** *not* **connected to HAC, I will use it only to easily post and collect your work. Your grades will be entered into HAC at the beginning of the school year.** 

- Email me if you have any questions or need any help – [wilkoszm@calvertnet.k12.md.us](mailto:wilkoszm@calvertnet.k12.md.us)
- You can also message me in remind **Please register for our class remind by texting @wilkoszap to the number 81010**
- $\star$  This assignment will be due on the first Friday of class. We will also be having a test on the material covered in the summer assignment within the first 5-ish days of class.

## *¡Qué tengan un buen verano!*

Here are directions and a screenshot that will help you to join the summer course.

- 1. Log into Schoology.
- 2. Select **Courses** in the top menu.
	- 3. Click **My Courses**.
- 4. From the **My Courses** page, click **Join Course** on the right side of the page.
	- 5. Enter your access code **G4JW-GG5D-3NZWF**.

6. Click **Join**.

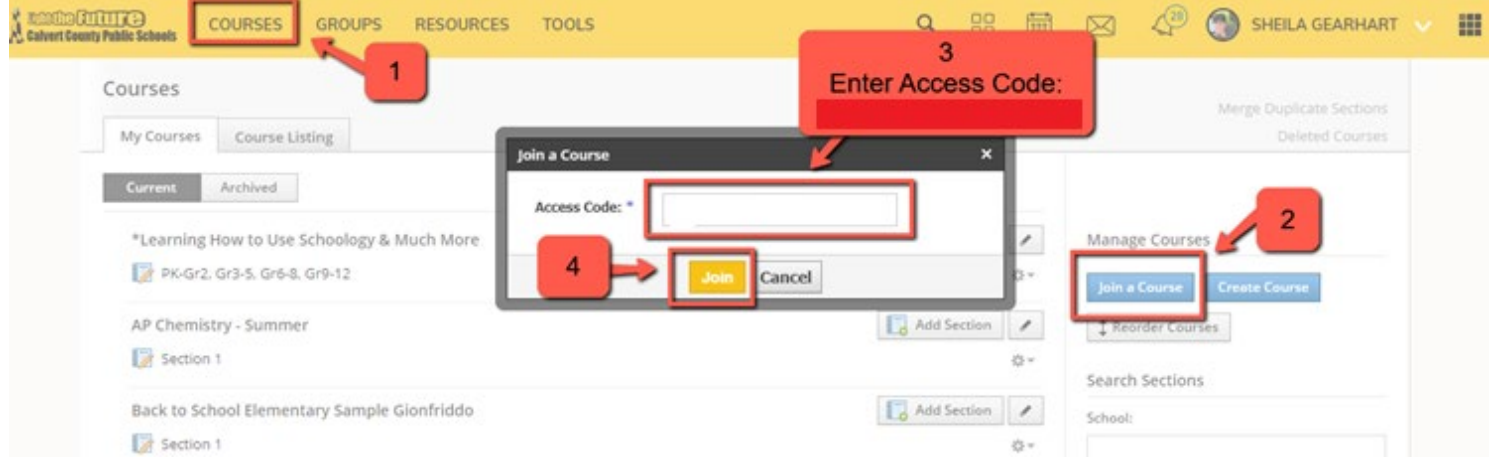